महात्मा गांधी रोजगार गारंटी में अपना जॉबकार्ड का जानकारी कैसे निकालें वेवसाईट खोलें <u>https://nrega.nic.in/netnrega/sthome.aspx</u> इसे खोलने के बाद निचे दिए अनुसार ऑप्सन खुलेगा जिसमे अपना èटेट चन ु े जैसा कȧ हमने लाल कलर ͩकया ह ु आ मÚय Ĥदेश को चन ु ा है

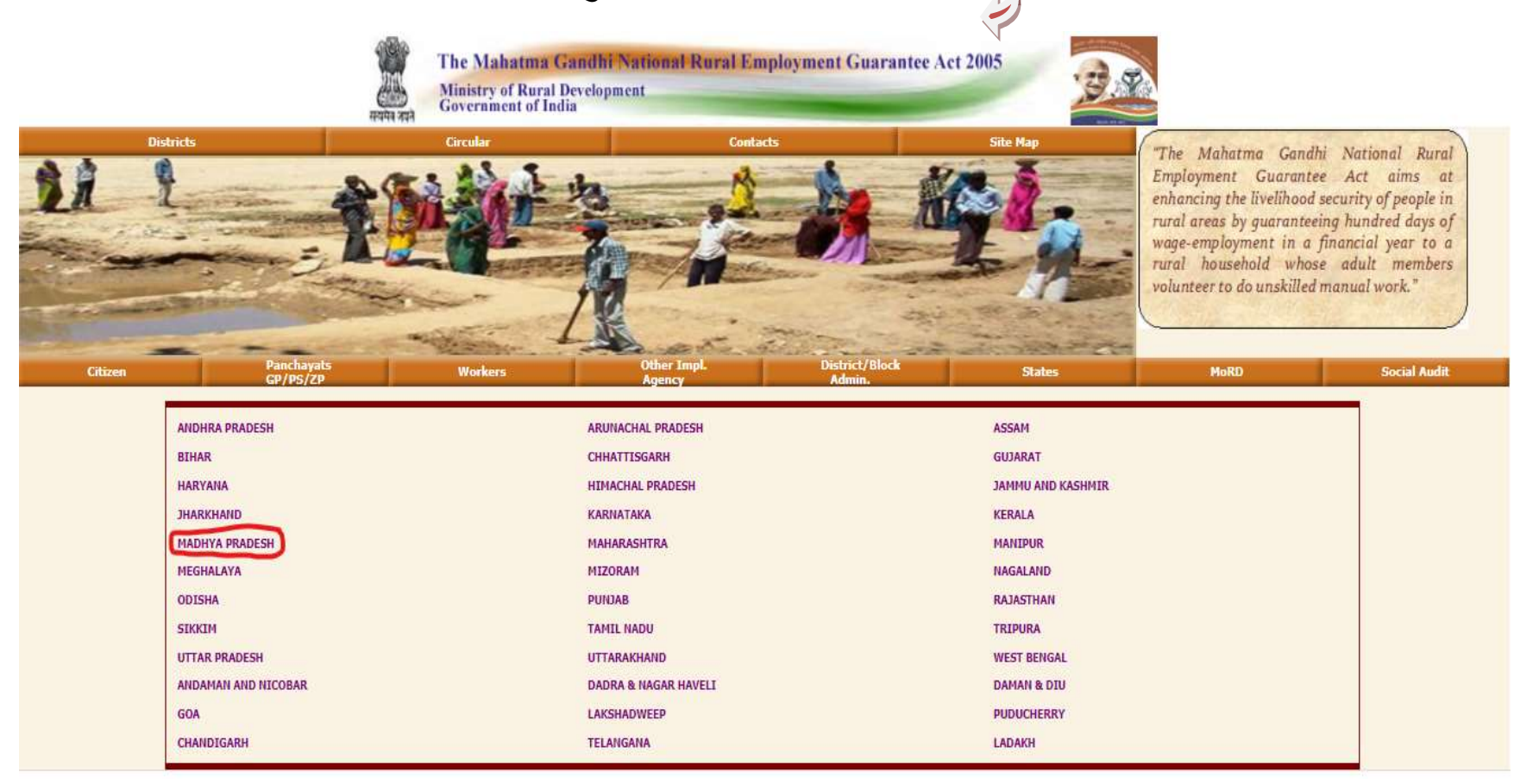

स्टेट सलेक्ट करन<mark>े के बाद जिला सलेक्ट करें जैसे</mark> की हमने मंडला जिला सलेक्ट किया

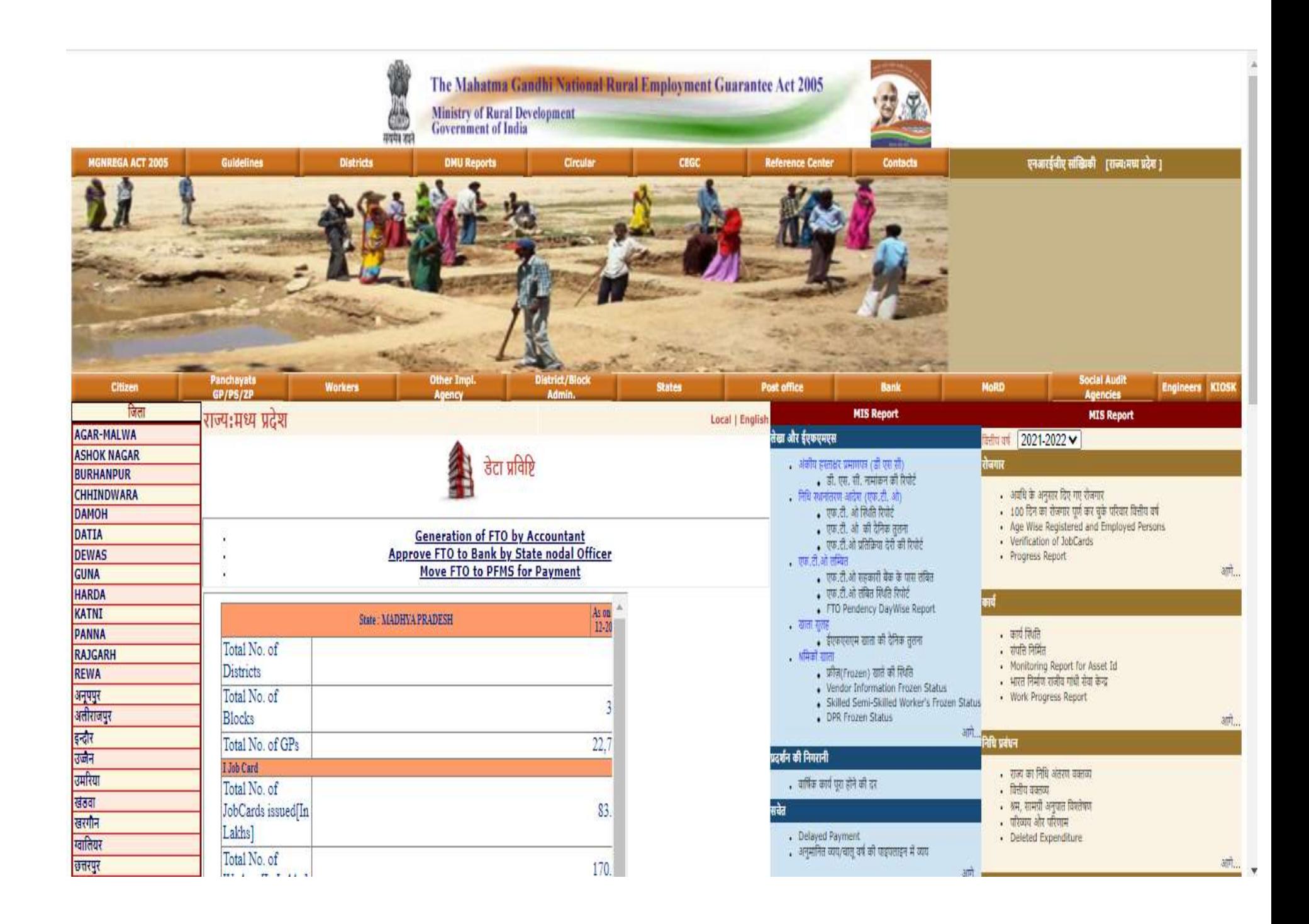

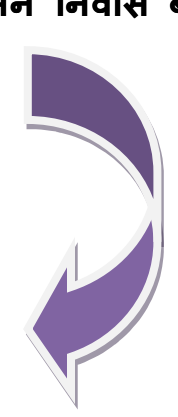

# जिला सलेक्ट करने के बाद ब्लॉक को चुने जैसे की हमने निवास ब्लॉक चुना

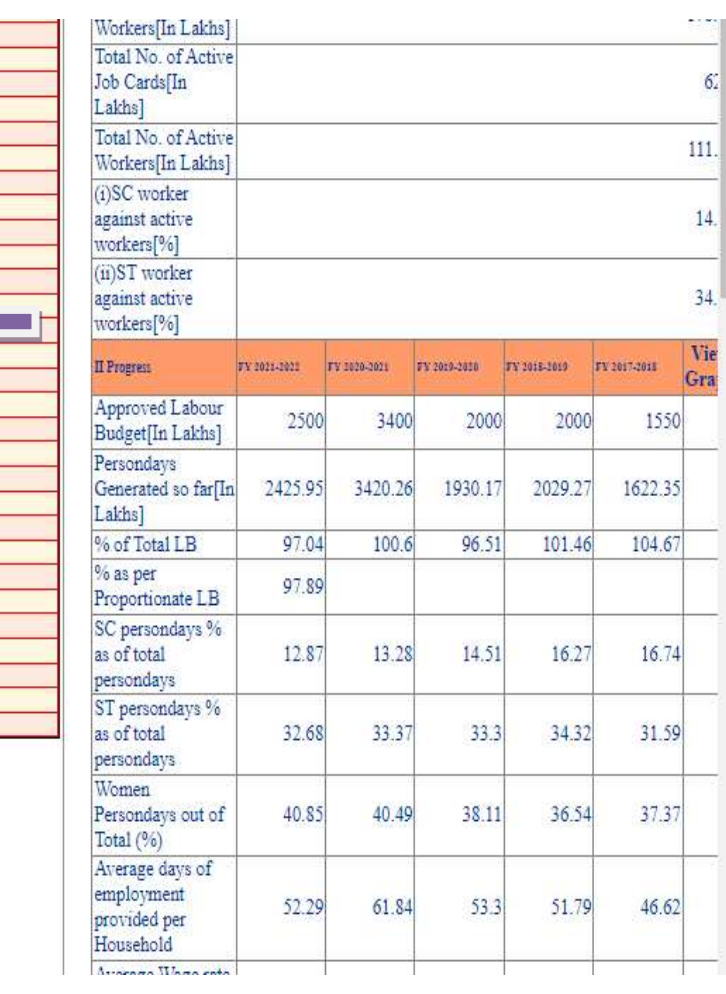

जबलपुर<br>झाबुआ<br>टीकमगढ ਰਿਗੇਰੀ धार नरसिंहपुर नीमच<br>नीमच<br>बडवानी <mark>देतूल</mark><br>बालाघाट भिण्ड aftung lusa मदसौर<br>मुरैना<br>रतलाम रायसेन विदिशा <mark>श्योपुर कला</mark><br>शहडोल

शाजापुर<br>शिवपुरी<br>सतना

सागर<br>सिगरीली

सिवनी<br>सीधी<br>सीहोर होशगावाद

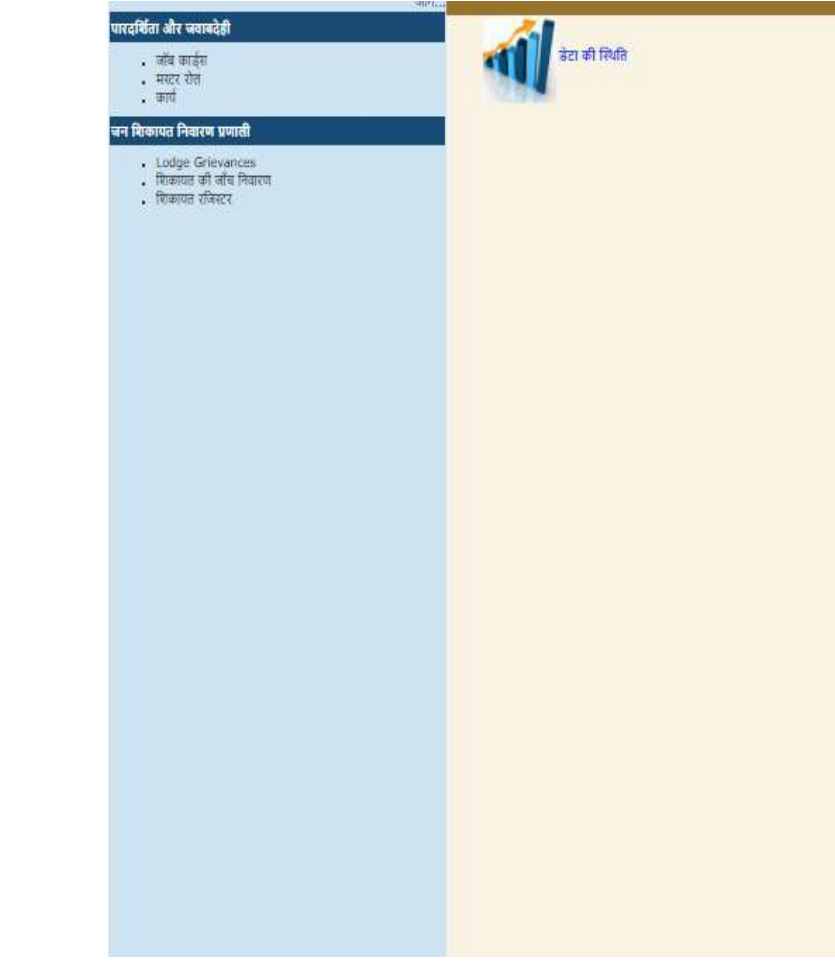

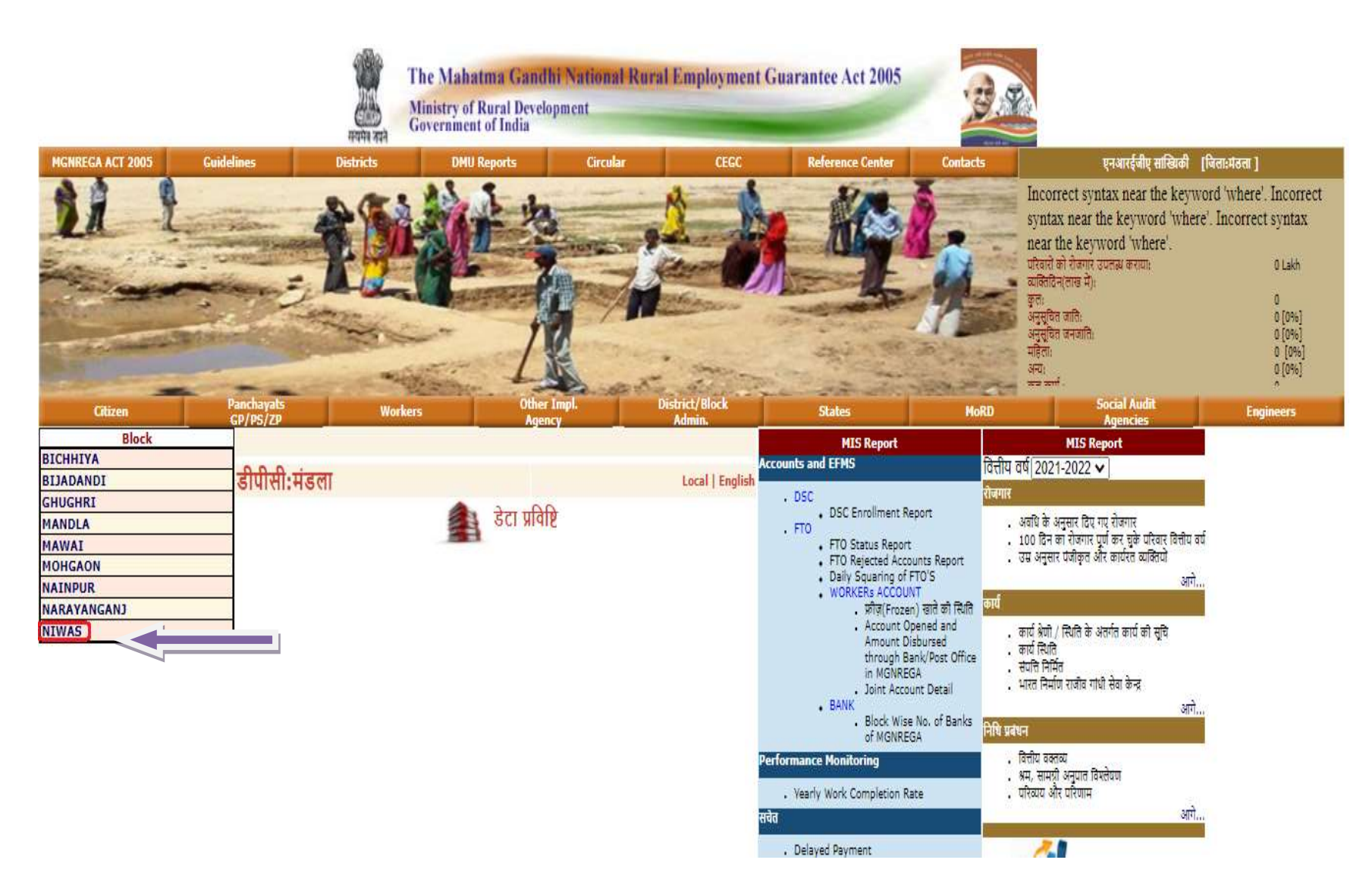

ब्लाँक चुनने के बाद अपने पंचायत को चुने जैसा की हमने आमगांव पंचायत चुना

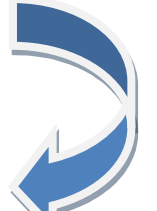

# Govt. of India Ministry of Rural Development

Back

**Department of Rural Development** 26-Dec-2021 11:21:38 PM

#### The Mahatma Gandhi National Rural Employment Guarantee Act

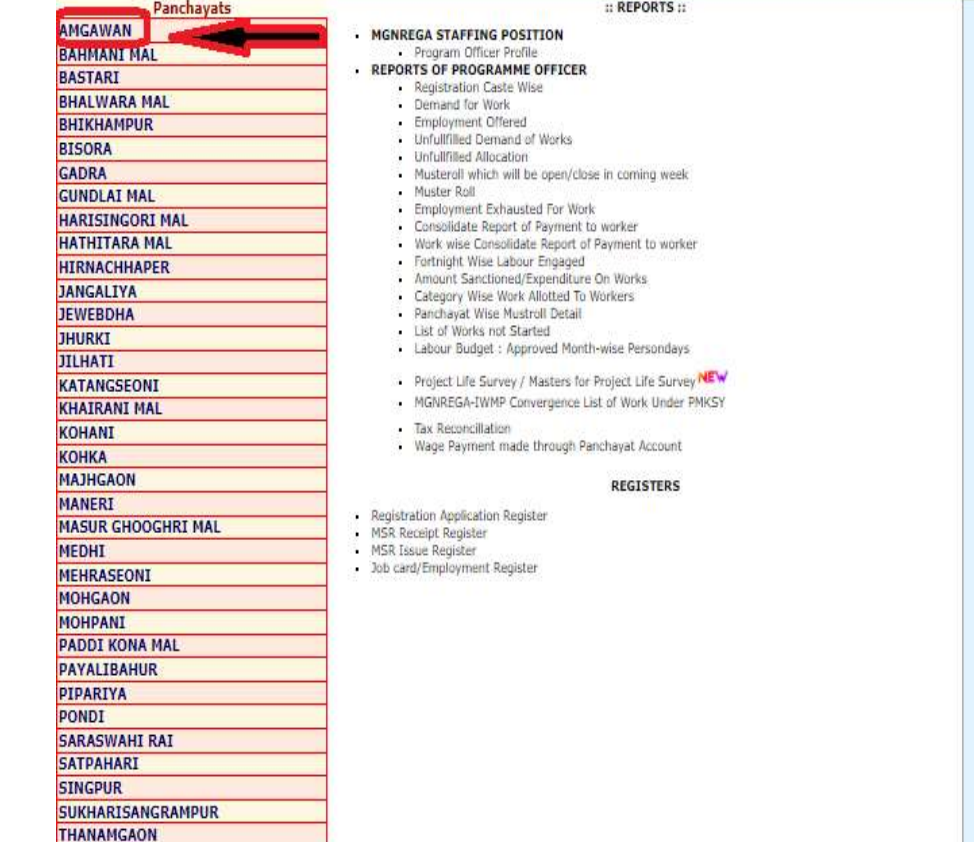

# :: Accounts and EFMS ::

#### $-05C$ . DSC Enrollment Report

- $F10$ 
	- . FTO Status Report
	- . Daily Squaring of FTO'S
- WORKERS ACCOUNT
- Status of Freezed Account
	- . Bank/State Wise No.of Accounts of MGNREGA
	- . Account Opened and Amount Disbursed through Bank/Post Office
	- in MGNREGA
- · Joint Account Detail

· Yearly Work Completion Rate

- BANK
	- Panchavat Wise No. of Bank of MGNREGA
	-
	- :: Performance Monitoring ::

# . Job Card

- . Job Card not Issued
	- . Job Card Verification
	- . Job Card with different number and same Head of
	- Household Name No Of Split Families Having Different Caste

:: Alerts ::

- Job Card Not In Use
- . Works
- No.of Work whose Revised Technical Sanction is more than 10%
- Work Running Behind the Schedule
- . Month Wise NO. of Works Where Wage Per Day Is Less Than Rs.30
- $.$  Funds · Liabilities of Previous Year
- 
- Mustroll
	- · Delayed Payment . Muster Roll issue Vs Muster Roll filled
	- No. of Muster Roll Not Included In Wagelist
	- Muster Roll Vs MB Book
- · Labour Material Ratio Violation
	- · Executing Agency-wise(complete life cycle of work)
	- . Work Category-wise(complete life cycle of work)

## :: Data Status ::

· Status of Master Data

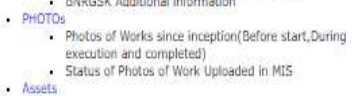

Assets Created

## $::$  Funds  $::$

· Financial Statement

- BPL Families Registered, Applicants with A/C No., Photos Uploaded<br>- Category, BPL Family, RSBY, Small Marginal Farmer Status Demand For Work . Work Demand Pattern During the Financial year - Dynamic Report on Demand

. Total No. of Aadhaar Nos. Entered for MGNREGA

:: Employment ::

- Mustroll and Wagelist<br>E-Muster Roll and Wagelist
	-

Jobcard

- Executing Agency Wise Muster Roll Detail
- Employment Provided

# Progress Report

- Employment Provided Period wise
- Person Engaged in Work Category Irrigation Facilities to SC/ST
- BPL Families
- New HouseHold Joined MGNREGA
- Employment Provided to Disabled Persons
- SC ST Employment Status
- Work Category Wise Employment Provided
- . Households worked more than 100 days
- Household provided employment with specified no, of days
- Photo
	- Household/Worker without Family/Worker Photo

# :: Works ::

- . Work Status
- Work Execution Level Analysis
- · Spill Over Works
- Progress of Work Execution
- · Suspended Work
- Nuspended Work<br>No. Of Works Under Convergence Entered in MIS<br>Yearly Work Completion Rate
- Capturing Individual Benefit Work
- BNRGSK
- . Bharat Nirman Raleey Gandhi Sewa Kendra BNRGSK Additional information
- PHOTOS
	-
	- Status of Photos of Work Uploaded in MIS
- 
- 
- Release
	-

पंचायत चुनने के बाद हमे अपना मंनरेगा जॉबकार्ड को देखने के लिए <u>Registration Application</u> <u>Register</u>आँफ़सन चुनना पड़ेगा ये चुनने के बाद हमें जॉबकार्ड का पेज खुलेगा और इसमें हमारे पंचायत में जितने लोगो का मनरेगा में पंजीयन है निकल जाएगा और लिस्ट में अपना जॉबकार्ड नही खोज सकते है

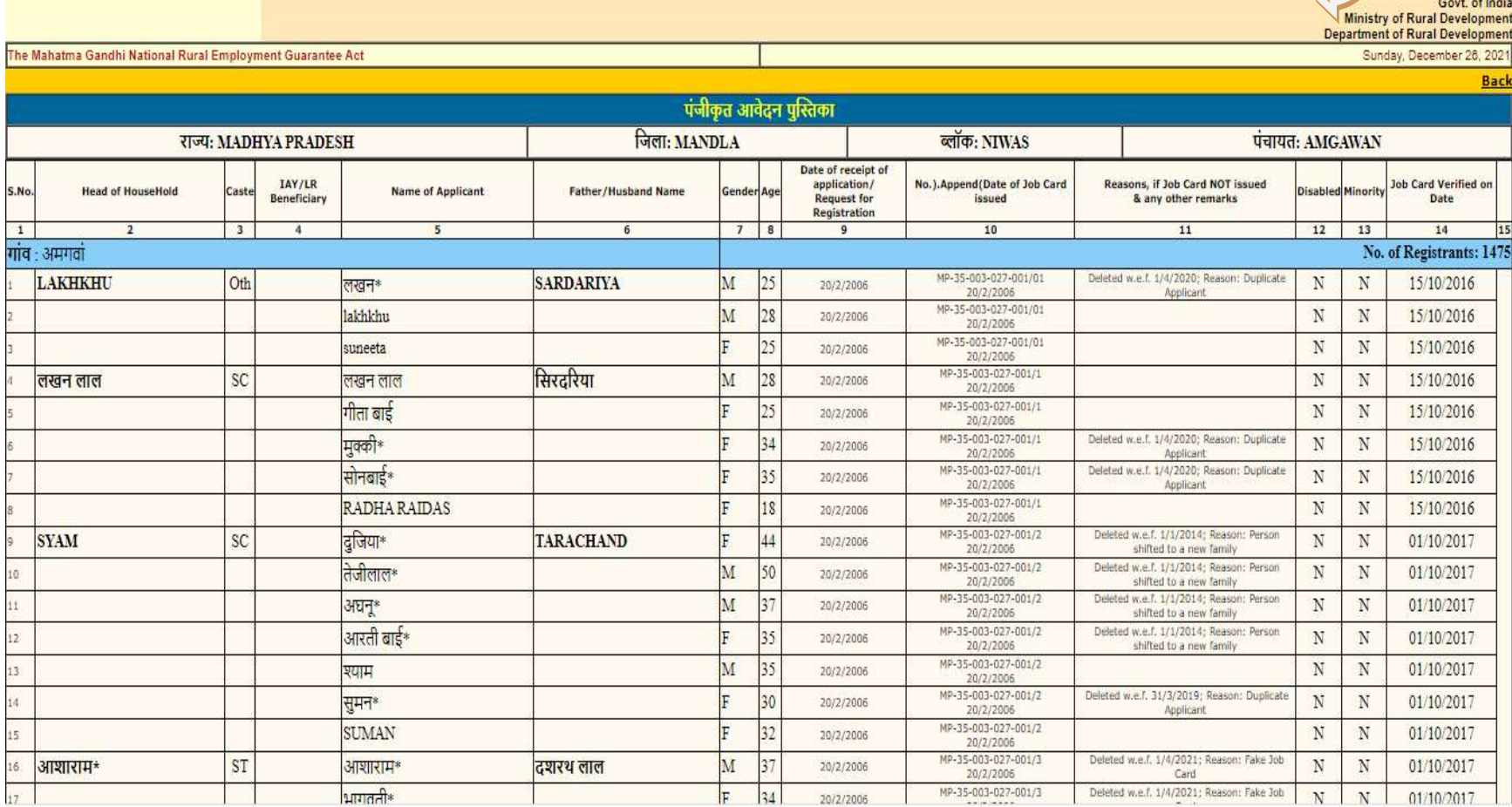